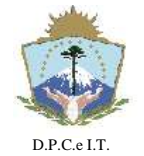

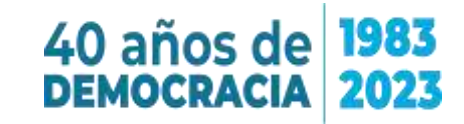

#### **D I S P O S I C I Ó N N° 129/2023.- NEUQUÉN**, 09 de Mayo de 2023.-

#### **VISTO:**

La Ley del Catastro Provincial 2217, el Decreto Reglamentario Nº 3382/99, la Disposición N° 136/2018, las Directivas de la Secretaría de Gestión Pública N° 001GE-2008-SGPyCE y N° 002GE-2010-SGPyC, el Plan Maestro de Gobierno Electrónico y Política Provincial Informática, el Referencial IRAM N° 14, y;

#### **CONSIDERANDO:**

Que el artículo 2º de la Ley 2217 establece que la Dirección Provincial de Catastro e Información Territorial -en adelante la DPCeIT- ejerce el poder de policía inmobiliario y que el mismo comprende "todo lo relacionado con el catastro provincial en sus aspectos geométrico-parcelario, jurídico y económico";

Que el artículo 73º de la Ley 2217 establece que la DPCeIT "coordinará con otros organismos públicos y privados relacionados, los procedimientos necesarios para mantener constantemente actualizado el catastro, incluyendo el suministro de los datos y/o documentación que se requieran para tales fines";

Que la Secretaría de Gestión Pública ha emitido normativas que instruyen la implementación del modelo de "Integrabilidad de los Sistemas Informáticos", siendo uno de los propósitos más importantes de este modelo, lograr que los organismos del Estado que tienen datos sobre ciudadanos o empresas, se conformen en "Fuentes Auténticas" de información;

Que en consecuencia el Instituto Provincial de Vivienda y Urbanismo de la provincia del Neuquén –en adelante IPVU-ADUS- es "fuente auténtica" de información sobre adjudicaciones de inmuebles;

Que la Disposición Nº 136/2018 determina los requisitos para la solicitud de creación de Unidades Tributarias (UT);

Por ello y en uso de las facultades que le son propias por Ley;

#### **EL DIRECTOR PROVINCIAL DE CATASTRO E INFORMACIÓN TERRITORIAL**

#### **D I S P O N E:**

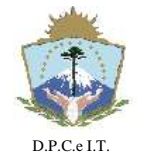

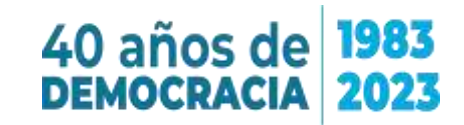

**Artículo 1º: APRUÉBASE** el procedimiento de actualización de instrumentos legales por parte del Instituto Provincial de Vivienda y Urbanismo para parcelas constituidas y/o Unidades Tributarias generadas, el cual se llevará a cabo a partir del Procedimiento que se encuentra como Anexo Único de la presente Disposición.

**Artículo 2º: APRUÉBANSE** tres alternativas posibles a partir de las cuales el IPVU-ADUS suministre a la DPCeIT nuevos adjudicatarios:

- a) Incorporar cada adjudicación vía el Sistema de Infraestructura Territorial Catastral (ITC) a partir de la carga de instrumentos legales.
- b) Enviar una planilla Excel adjunta a la solicitud web cuya estructura coincida con la indicada en la Disposición N° 136/2018: [https://dpc.neuquen.gov.ar/Documentacion/Descarga?codigo=404302-](https://dpc.neuquen.gov.ar/Documentacion/Descarga?codigo=404302-552424) [552424,](https://dpc.neuquen.gov.ar/Documentacion/Descarga?codigo=404302-552424) donde cada fila de la planilla Excel representa una adjudicación informada.
- c) Enviar las novedades vía Interfaz Catastro-IPVU. En este caso, la nota de la autoridad competente adjunta a la solicitud web debe incluir un listado de nomenclatura catastral y número de novedad.

**Artículo 3º: INFÓRMESE** que se notificará electrónicamente al agente del IPVU-ADUS toda solicitud enviada, así como toda incorporación impactada por la DPCeIT en el Sistema de Infraestructura Territorial Catastral (ITC).

**Artículo 4º: ESTABLÉZCASE** que todo agente del IPVU-ADUS que actualice información de instrumentos legales deberá constituir domicilio electrónico en la DPCeIT, haciendo uso de un correo electrónico institucional.

**Artículo 5º: ESTABLÉZCASE** que el IPVU-ADUS deberá informar, en el plazo de 72 horas hábiles, la baja de un agente que tenga usuario registrado en el Sistema de Infraestructura Territorial Catastral (ITC) con el fin de inhabilitar el mismo.

**Artículo 6º: ESTABLÉZCASE** que para la generación de Unidades Tributarias será de aplicación la Disposición N° 136/2018.

**Artículo 7º: INFÓRMESE** que el envío de solicitudes por parte del IPVU-ADUS a la DPCeIT tiene carácter de declaración jurada y su contenido es exclusiva responsabilidad de quien genera el dato. Ante el error en los datos

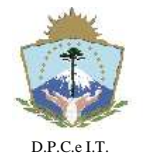

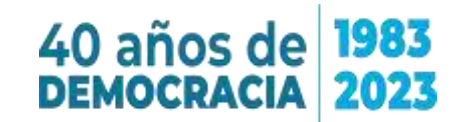

proporcionados el adjudicatario efectuará el reclamo correspondiente ante el IPVU-ADUS.

**Artículo 8º: NOTIFÍQUESE** al IPVU-ADUS y a la Subsecretaría de Ingresos Públicos del Ministerio de Economía e Infraestructura.

# **Artículo 9º: CUMPLIDO. ARCHÍVESE.**

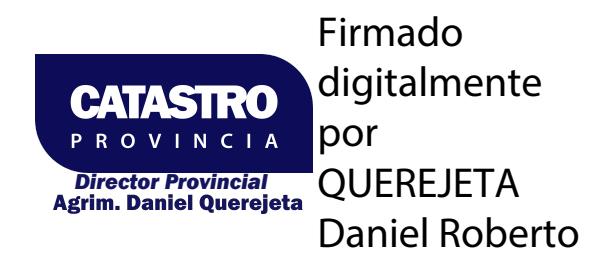

"El presente Documento Electrónico es la Disposición emitida por la Dirección Provincial de Catastro e Información Territorial conforme los términos de la Ley Nacional N° 25.506, Leyes Provinciales N° 2.578, 3.002 y Resolución N° 14/2014 de la Secretaría de Gestión Pública, siendo su código: **547708-1151559**

Su validación se efectúa en **www.dpcneuquen.gov.ar/digital.asp**"

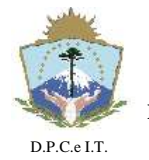

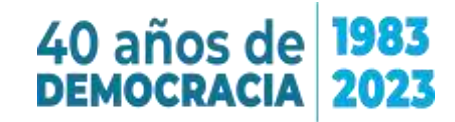

# **D I S P O S I C I Ó N N° 129/2023.- NEUQUÉN**, 09 de Mayo de 2023.-

# **ANEXO ÚNICO**

# **Procedimiento para IPVU-ADUS**

# **I.1 Constitución de domicilio electrónico.**

Cada agente del IPVU-ADUS deberá constituir su domicilio electrónico en la DPCeIT. Para ello se dispone del siguiente instructivo: [https://dpc.neuquen.gov.ar/dpcasp/FORMS/charlas\\_informativas/NQN\\_DPC\\_FD\\_D](https://dpc.neuquen.gov.ar/dpcasp/FORMS/charlas_informativas/NQN_DPC_FD_Domicilio_Electronico.pdf) [omicilio\\_Electronico.pdf](https://dpc.neuquen.gov.ar/dpcasp/FORMS/charlas_informativas/NQN_DPC_FD_Domicilio_Electronico.pdf)

## **I.2 Envío de una solicitud de Actualización Dominial.**

El usuario una vez que cuente con domicilio electrónico, deberá ingresar al sistema con su usuario y clave, y agregar una nueva solicitud web:

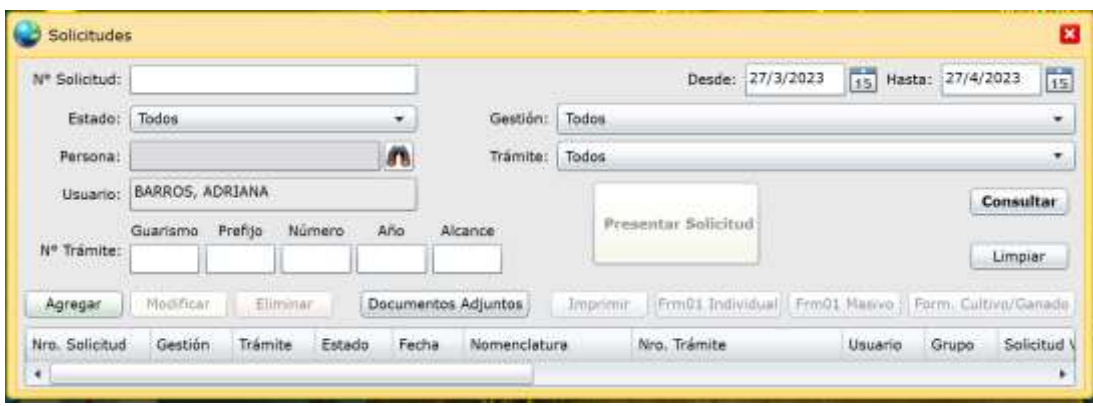

Luego de presionar el botón agregar deberá completar el detalle: Gestión: Nota, Trámite: Nota Actualización Dominial.

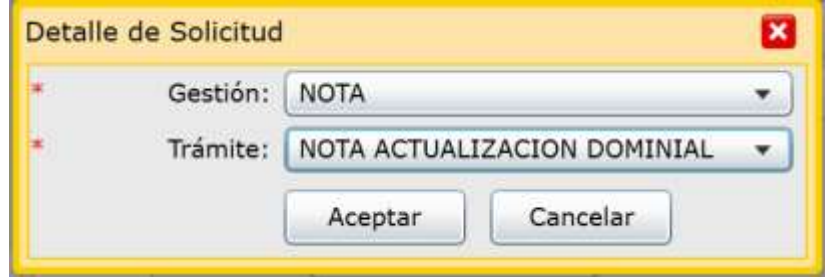

Tres requisitos obligatorios de este trámite son (ver Figura siguiente):

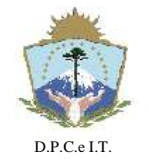

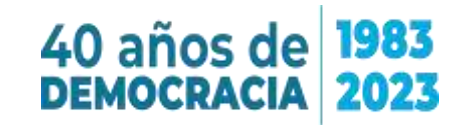

- 1. El usuario de alta es agente del organismo.
- 2. Adjuntar nota de autoridad competente.
- 3. Domicilio electrónico validado.

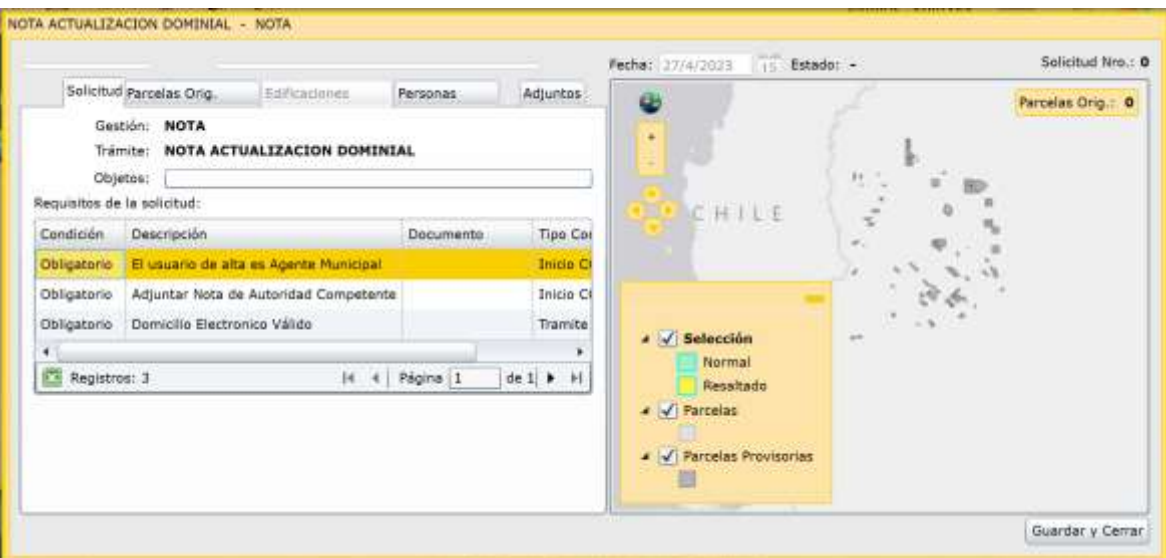

**Agregar al menos una parcela:** En dicha solicitud deberá incorporar al menos una nomenclatura catastral de parcela mencionada en la nota de Autoridad Competente, haciendo click en la solapa "Parcelas Orig.".

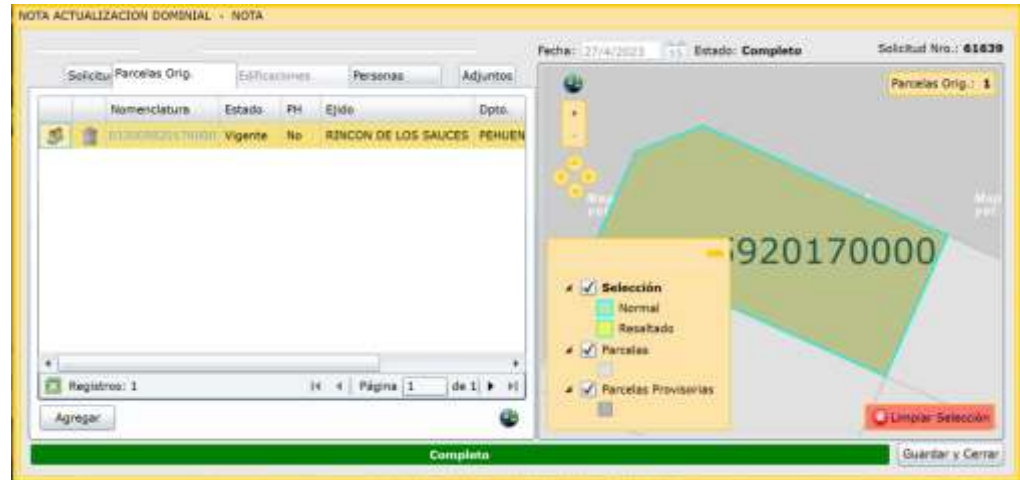

**Adjuntar nota de Autoridad competente**: En dicha solicitud deberá adjuntar obligatoriamente una nota firmada por autoridad del IPVU-ADUS, en la cual se realiza la solicitud de incorporación de la información correspondiente sobre

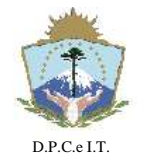

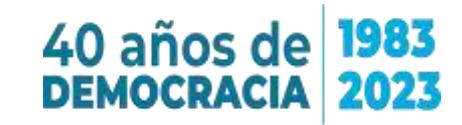

#### **D I S P O S I C I Ó N N° 129/2023.- NEUQUÉN**, 09 de Mayo de 2023.-

adjudicaciones.Se recomienda adjuntar nota con firma digital o electrónica. A continuación se incluye un modelo de nota de Autoridad Competente:

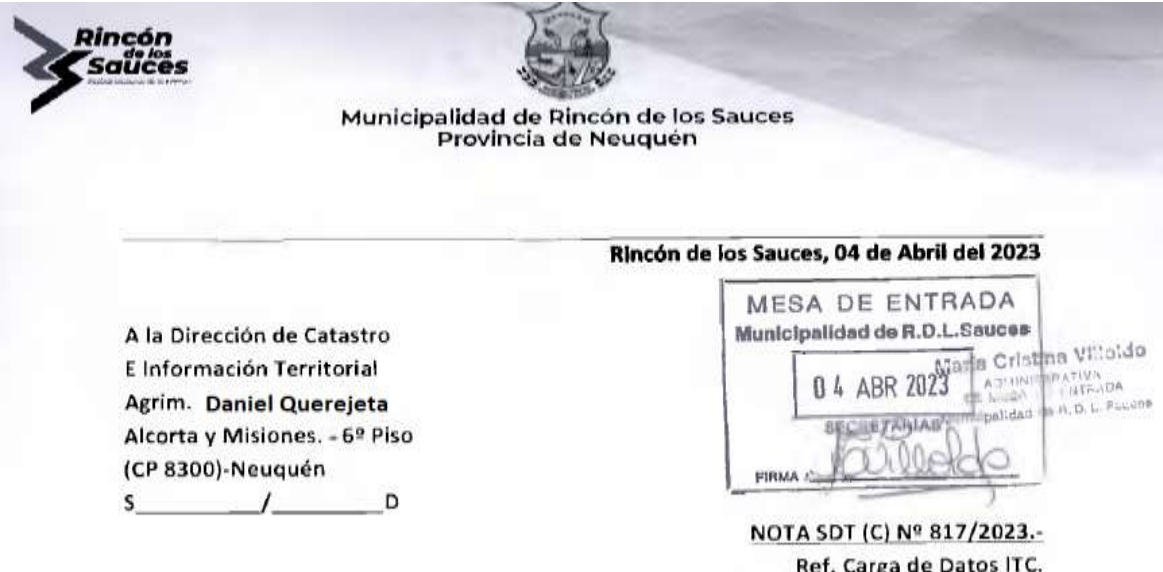

De mi mayor consideración:

Por intermedio de la presente, tengo el agrado de dirigirme a Ud. A efectos de ELEVAR ADJUNTO copia de documentación correspondiente a las modificaciones realizadas en el sistema; a fin de que se realice la correspondiente Inscripción en la Dirección Provincial de Catastro e Información Territorial de la Provincia del Neuguén, para que los mismos sean auditados:

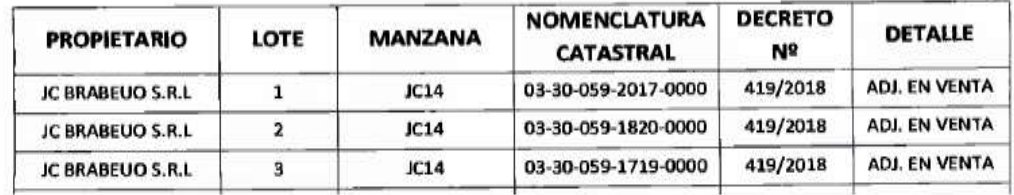

Sin otro particular que el expuesto, saludo a Ud. Con

atenta y distinguida consideración.

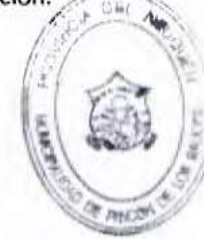

Sra. Mardela Saez acruizein di Desarrollo Territorial

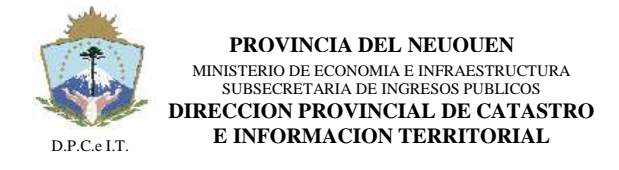

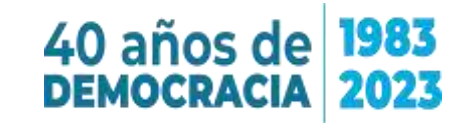

Haciendo click en la solapa "Adjuntos" (ver siguiente figura), deberá adjuntar la nota de la autoridad competente haciendo click en el botón Agregar:

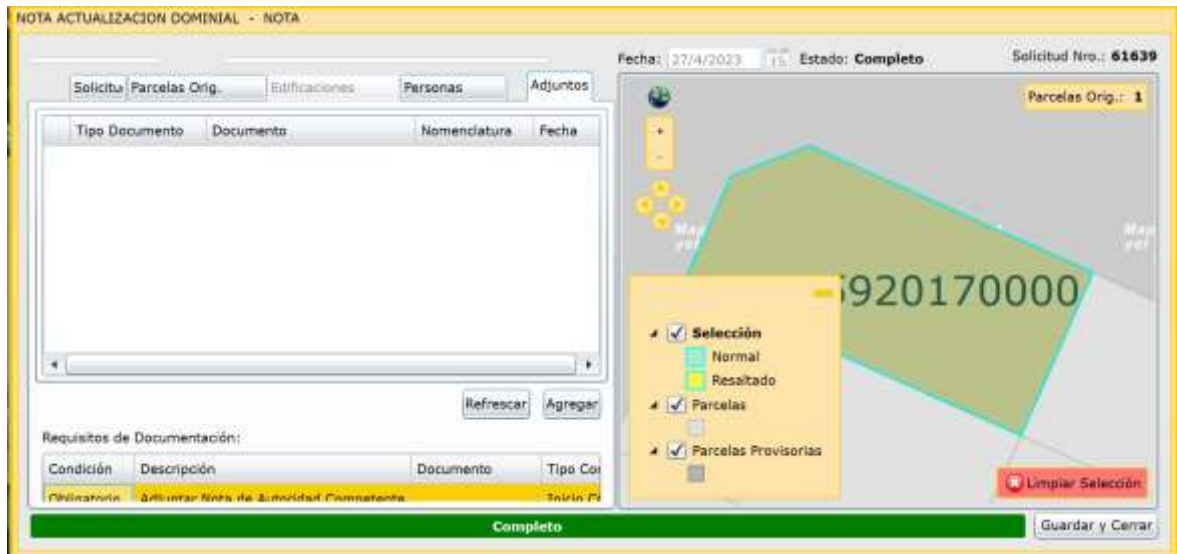

Al adjuntar el Documento deberá completar:

Tipo de Documento: "Nota Autoridad competente"

Luego seleccionar el archivo a adjuntar, y luego de ello, presionar el botón Aceptar.

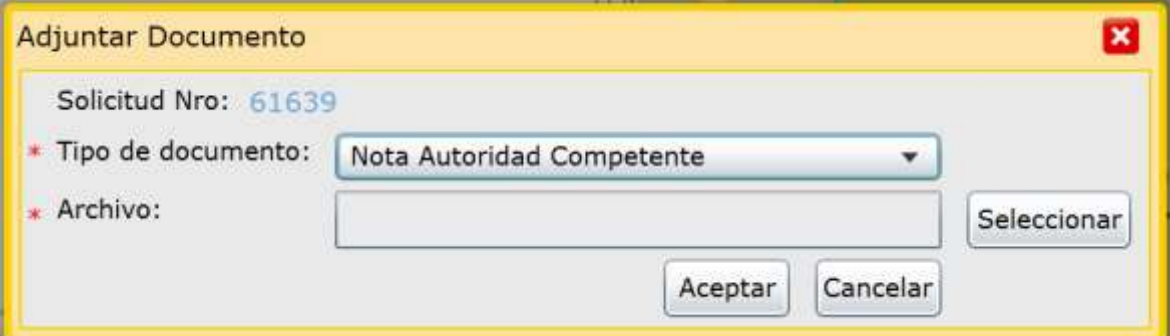

Una vez que la solicitud está completa, se debe presionar el botón guardar y cerrar de la solicitud. Una barra verde indica si la solicitud está completa.

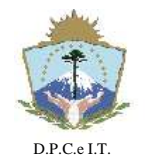

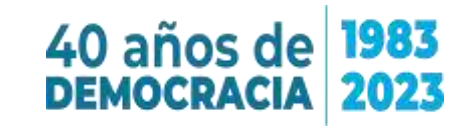

# **D I S P O S I C I Ó N N° 129/2023.- NEUQUÉN**, 09 de Mayo de 2023.-

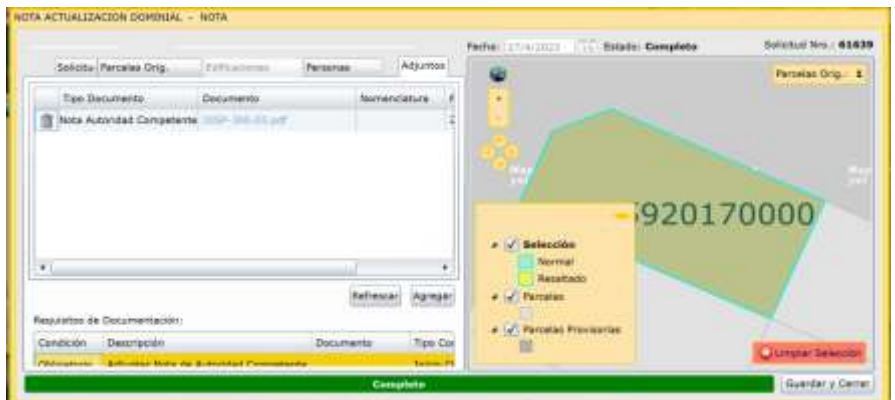

Para enviar la solicitud deberá presionar el botón "Presentar Solicitud", siguiendo los cuatro pasos indicados por el sistema. En el paso dos, seleccionar en la lista de Expediente: la única opción ÚNICO.

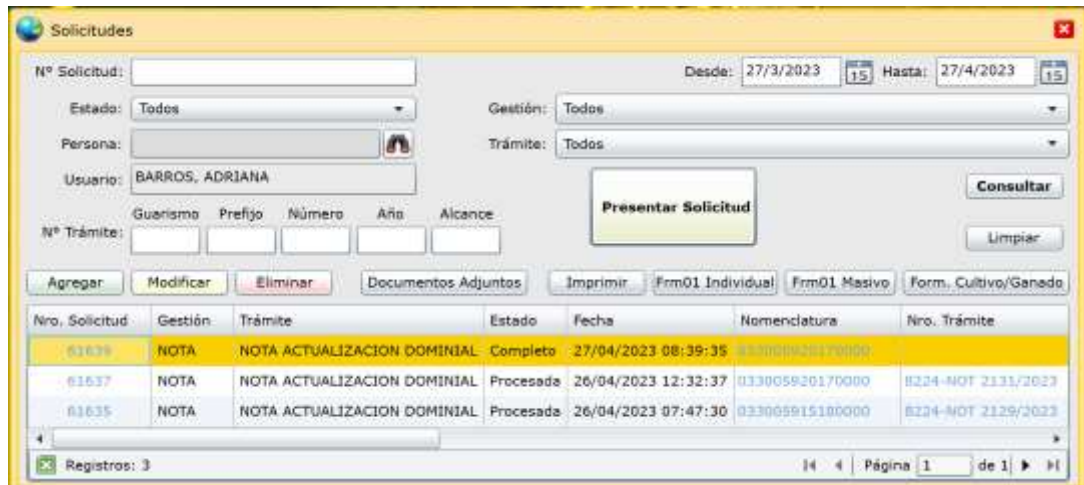

En el cuarto paso, recibirá la confirmación de ingreso del trámite:

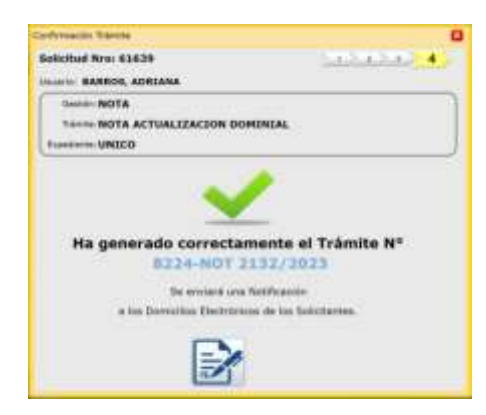

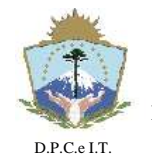

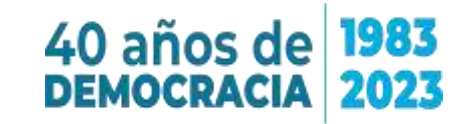

## **D I S P O S I C I Ó N N° 129/2023.- NEUQUÉN**, 09 de Mayo de 2023.-

El usuario que envíe la solicitud recibirá una notificación electrónica (en el email en el cual constituyó domicilio electrónico) que el trámite fue generado. Un ejemplo de tal notificación es la siguiente:

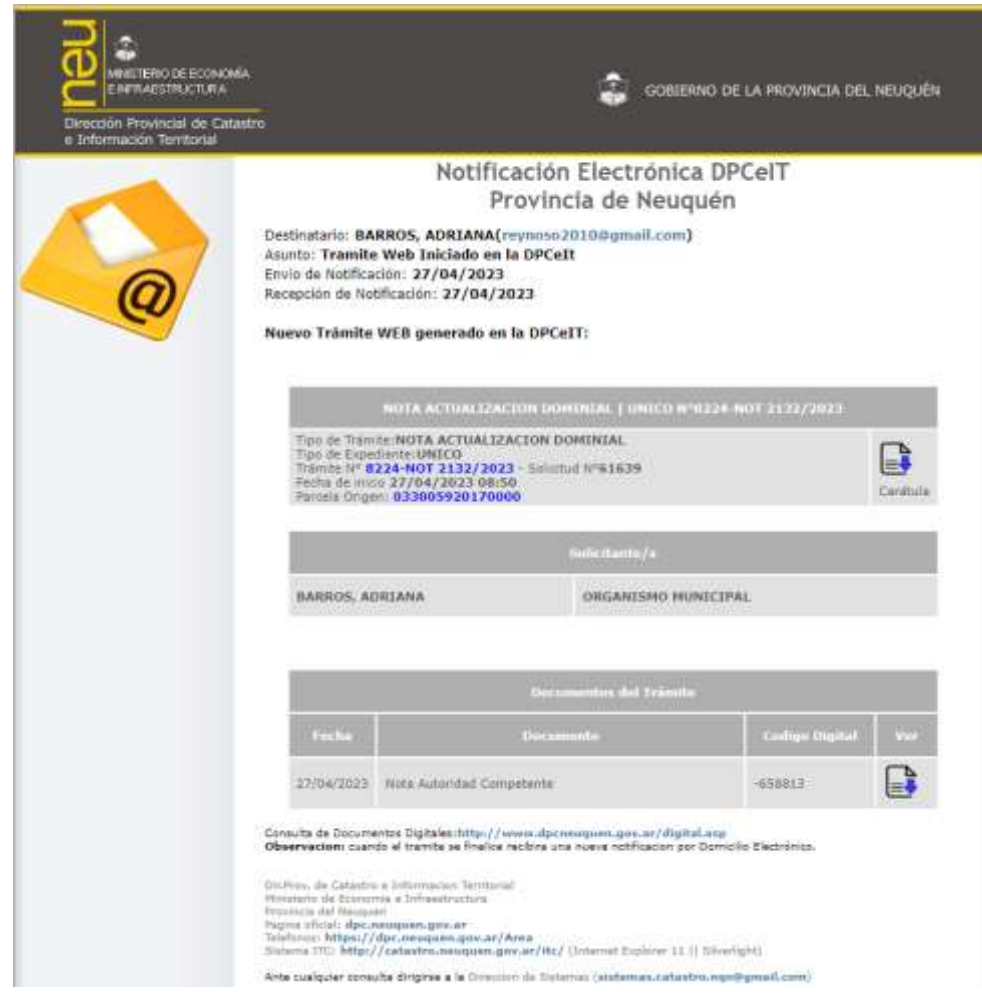

## **Finalización del Trámite en la DPCeIT.**

Una vez que la DPCeIT incorpore la información en el Sistema de Infraestructura Territorial Catastral (ITC) el usuario que envió la solicitud recibirá una notificación electrónica con el detalle de la incorporación.Si la nota no es correcta, o está incompleta la solicitud, la misma será rechazada, y el usuario será debidamente notificado.

El usuario deberá tener presente lo siguiente:

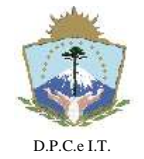

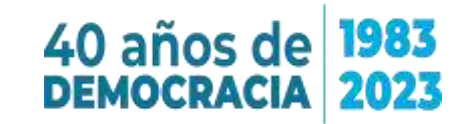

- Deberá visualizar previamente los instrumentos legales existentes en el Sistema de Infraestructura Territorial Catastral (ITC), para no informar adjudicaciones que ya están incorporadas en el sistema.
- Antes de cargar una persona a la Base de Datos de personas (ejemplo una persona que es adjudicataria) deberá cerciorarse de que dicha persona no ha sido cargada previamente, para ello deberá buscar por DNI o por CUIT, lo cual se requiere con el fin de no duplicar personas en la Base de Datos con distinta información.
- En cuanto a la información de las personas se requiere sean completados todos los datos de su/s domicilio/s (calle y altura, código postal, ciudad).

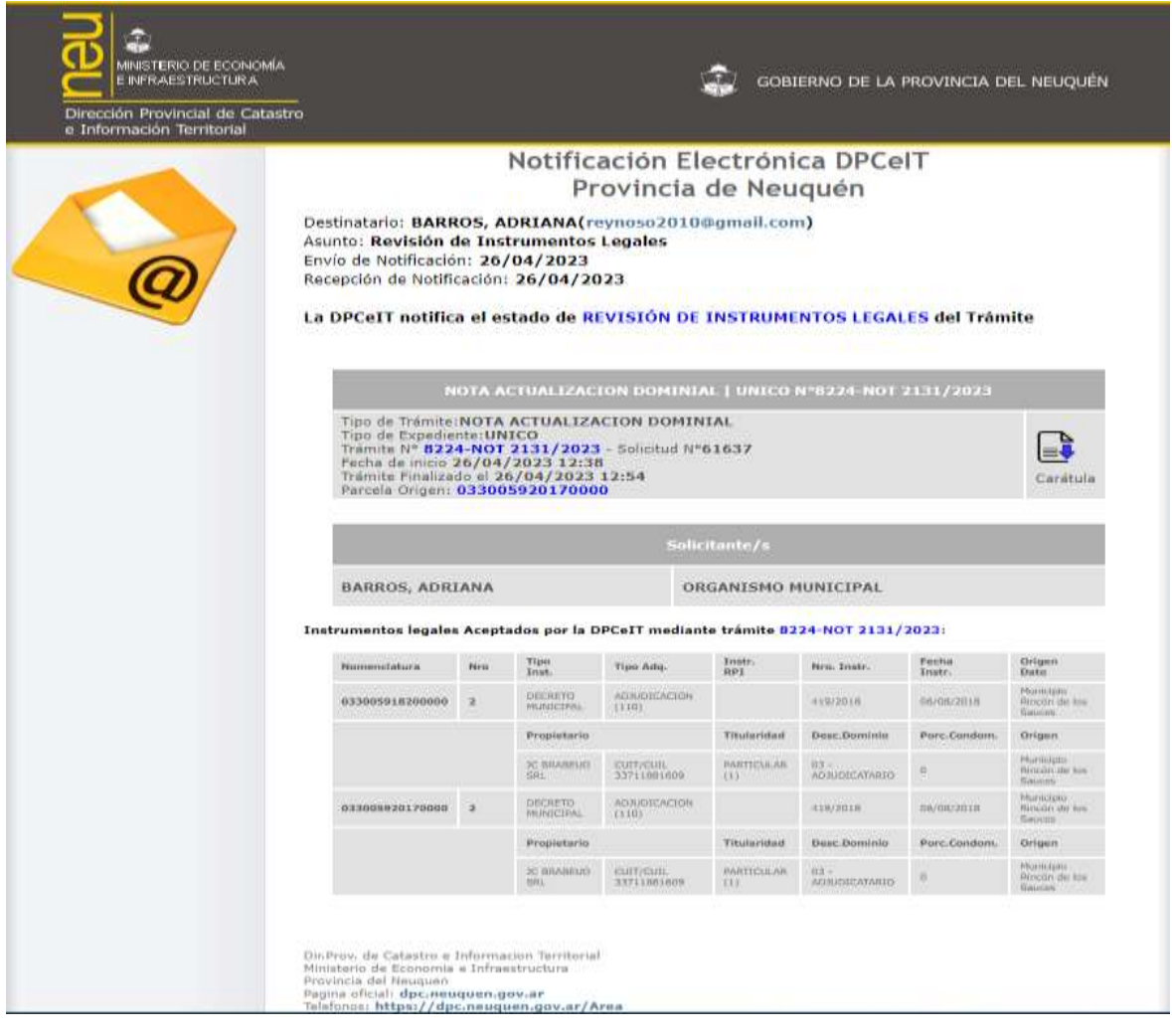

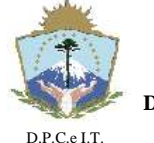

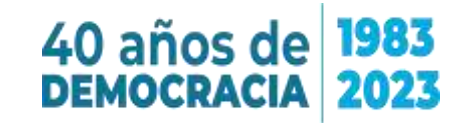

# **D I S P O S I C I Ó N N° 129/2023.- NEUQUÉN**, 09 de Mayo de 2023.-

# **I.3 Rechazo del trámite.**

Cuando el trámite sea rechazado, el agente deberá reingresar el mismo trámite mediante una nueva solicitud.

## **Reingreso de trámite por rechazo o falta de documentación.**

La siguiente es una notificación al domicilio electrónico del Agente del IPVU-ADUS indicando un rechazo del trámite, ejemplo cuando se requiere revisión de la información y/o documentación de la Nota de Actualización Dominial.

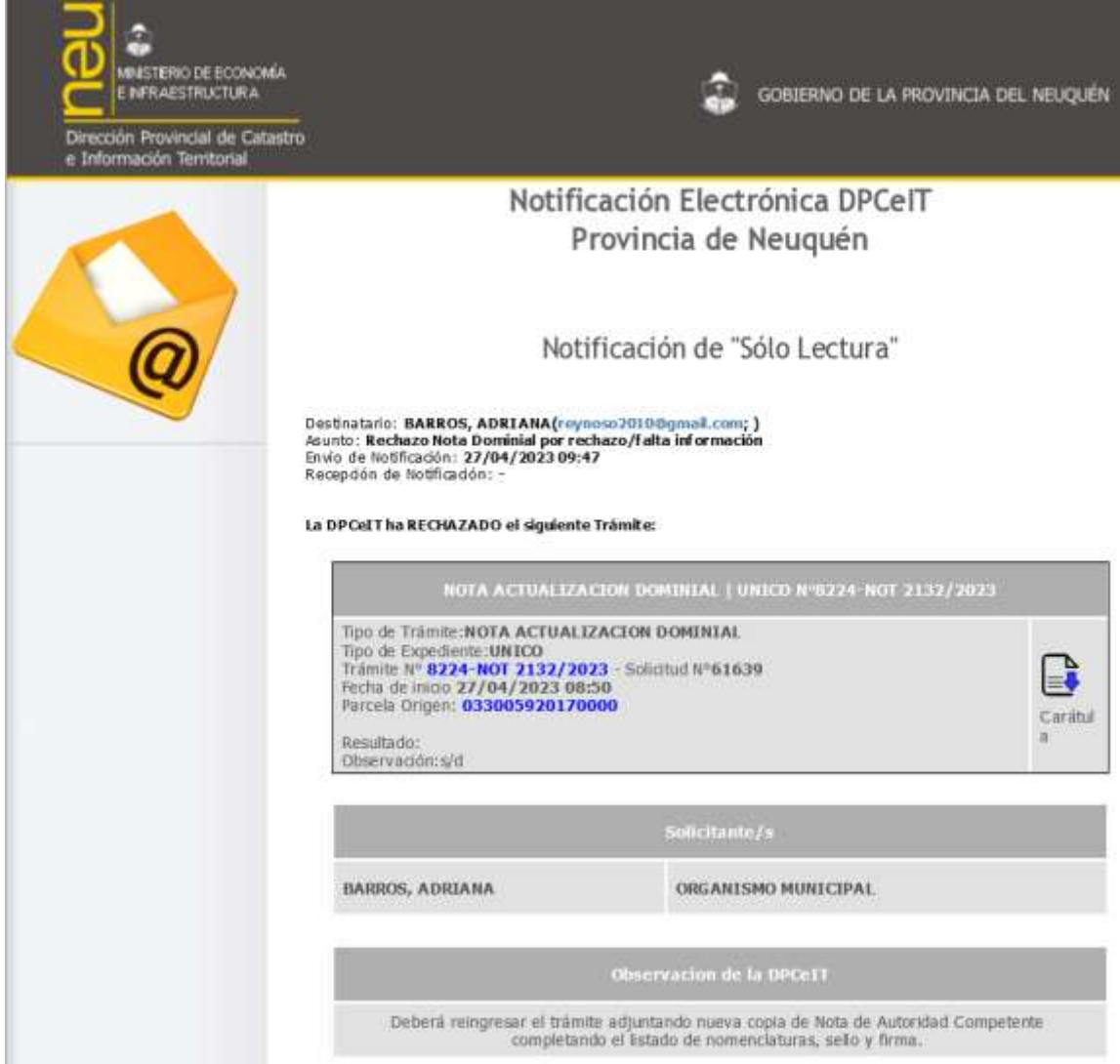

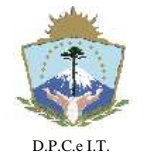

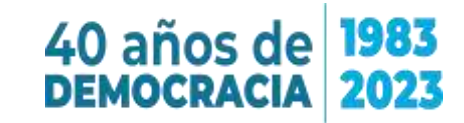

# **D I S P O S I C I Ó N N° 129/2023.- NEUQUÉN**, 09 de Mayo de 2023.-

Ante la recepción de este tipo de notificación electrónica deberá proceder de la siguiente manera:

a) Agregar una nueva solicitud y elegir la opción Gestión: NOTA, Trámite: NOTA ACTUALIZACIÓN DOMINIAL:

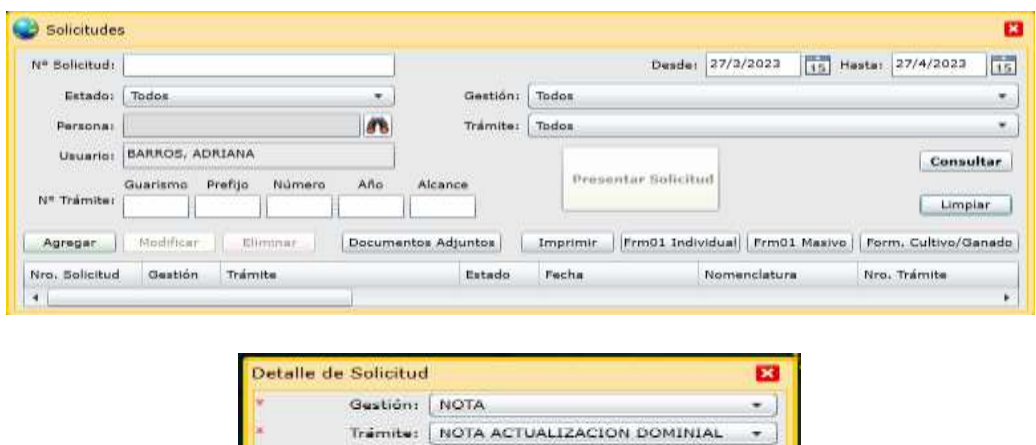

b) Como cuenta con trámites a ser reingresados deberá indicar que desea realizar una "Presentación para ser reingresada en un Trámite en curso", y presionar el botón Aceptar:

Acepter Cancelar

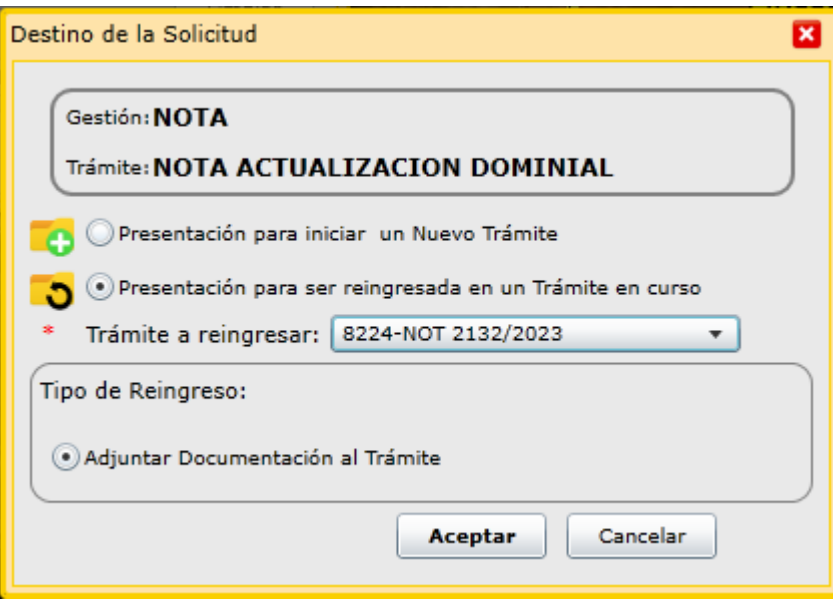

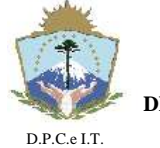

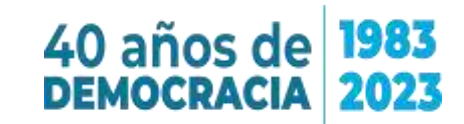

c) Primero deberá revisar la solapa "Personas" para confirmar el solicitante del trámite:

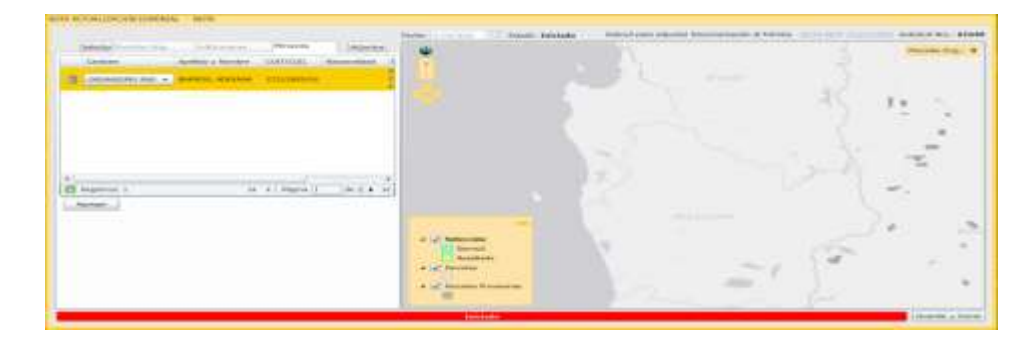

d) En la solapa "Adjuntos" deberá adjuntar la información:

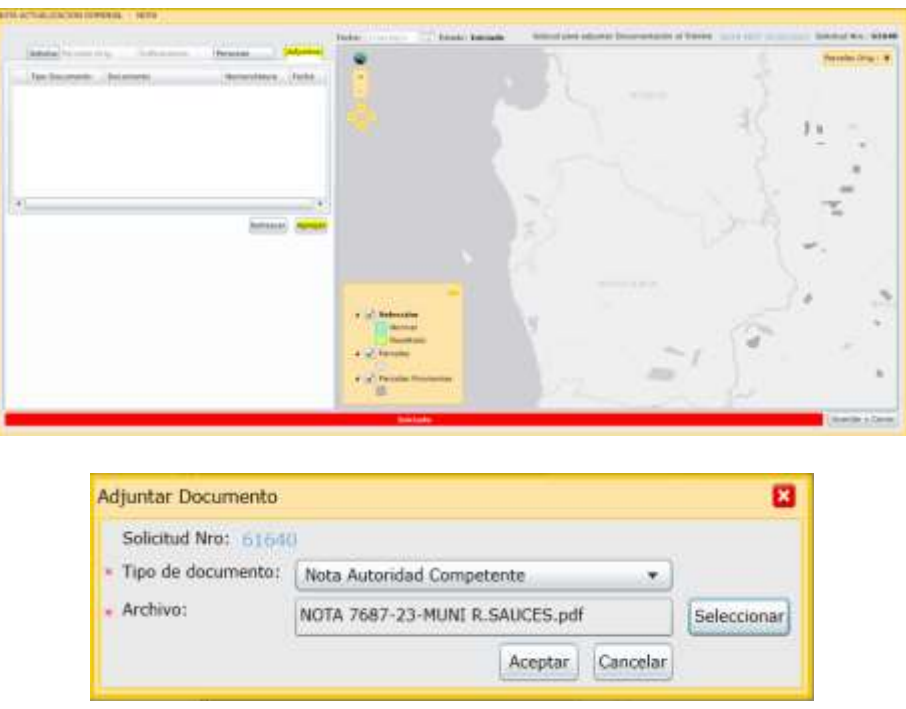

- e) Para completar la solicitud deberá presionar el botón "Guardar y Cerrar".
- f) Con el botón "Presentar Solicitud" y confirmado los pasos el trámite reingresará a la DPCeIT.

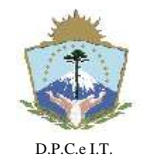

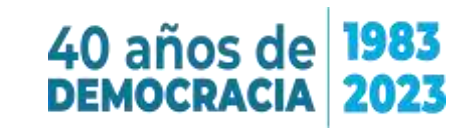

# **D I S P O S I C I Ó N N° 129/2023.- NEUQUÉN**, 09 de Mayo de 2023.-

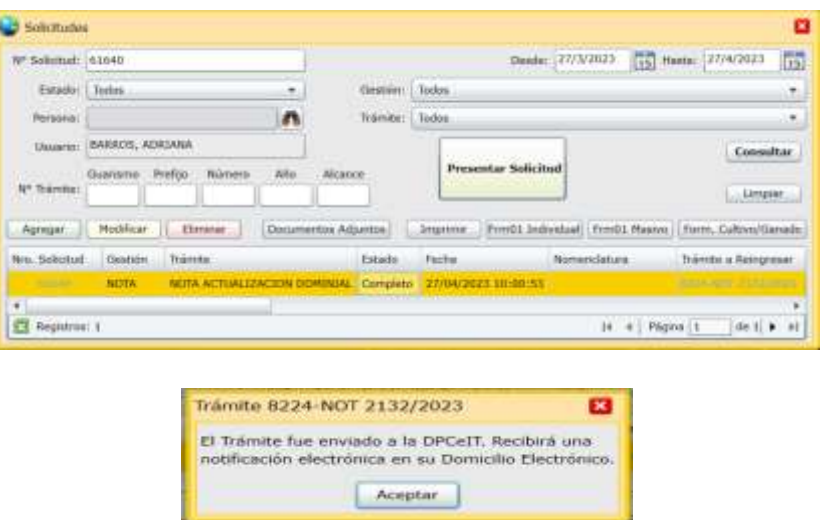

#### **I.4 Carga de Instrumentos Legales en el Sistema de Infraestructura Territorial Catastral (ITC).**

Para la carga de Adjudicaciones en el Sistema de Infraestructura Territorial Catastral (ITC) se encuentra disponible un manual en la página web https://dpc.neuguen.gov.ar/ de la DPCeIT y se puede acceder directamente mediante el vínculo:

[https://dpc.neuquen.gov.ar/dpcasp/docs/capacitacionMunicipios/ManualCargaInst](https://dpc.neuquen.gov.ar/dpcasp/docs/capacitacionMunicipios/ManualCargaInstLegales.pdf) [Legales.pdf](https://dpc.neuquen.gov.ar/dpcasp/docs/capacitacionMunicipios/ManualCargaInstLegales.pdf)

## **I.5 Generación de Unidades Tributarias a pedido del IPVU-ADUS.**

El IPVU-ADUS puede solicitar la generación de Unidades Tributarias (UT) a la DPCeIT, vía solicitud web. Ver Disposición N° 136/2018: <https://dpc.neuquen.gov.ar/Documentacion/Descarga?codigo=404302-552424> La planilla Excel para el envío de instrumentos legales por medio de planilla Excel, se puede descargar de:

<https://dpc.neuquen.gov.ar/Documentacion/Descarga?codigo=405692-1132442>